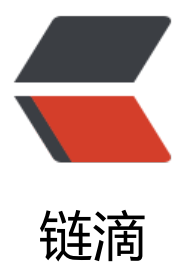

## Use Iperf to test n[ertw](https://ld246.com)ork performance

作者:wanggang

原文链接:https://ld246.com/article/1472180273398

来源网站:[链滴](https://ld246.com/member/wanggang)

许可协议:[署名-相同方式共享 4.0 国际 \(CC BY-SA 4.0\)](https://ld246.com/article/1472180273398)

```
<p>This week, i add a VPN and Aryaka&nbsp;Dedicated network from US AWS VPC to CN A
S VPC. In order to compare these two type of net work, i use find iperf can be a good hand.<
p ><p>iperf is open source:https://iperf.fr/iperf-download.php#source</p>
< p> < p>
<ul>
<li>Download iperf</li>
\langle/ul\rangle<p>I install iperf3 on CentOS, if you are on another platform, check &nbsp;https://iperf.fr/ipe
f-download.php and find your version.</p>
<p><span>#rpm -ivh https://iperf.fr/download/fedora/iperf3-3.1.3-1.fc24.x86_64.rpm</spa
>>/p><p><span>&nbsp;</span></p>
<p><span>We need to set one site as server and the other site as cilent.</span></p>
<ul>
<li>start iperf on server</li>
\langle/ul\rangle< p<sup>+#iperf3</sup> -s</p><p>shows:</p>
<p><span>-----------------------------------------------------------</span></p>
<p><span>Server listening on 5201</span></p>
<p><span>-----------------------------------------------------------</span></p>
\langle p \rangle <span>if you want change the port 8888 and use it as a service \langle p \rangle service \langle p \rangle<p>#iperf3 -s -D -p 8888</p>
< p >   < p >
|<sub>u</sub>|<li>start the client</li>
\langle/ul\rangle<p>#iperf3 -c ip.of.your.server</p>
< p>or< p>
<p>#iperf3 -c&nbsp;ip.of.your.server -p 8888 -d</p>
< p> < p>
< p >   < p >
<p> </p>
<p>The test result shows:</p>
<div>&nbsp;</div>
<div><strong>open VPN</strong></div>
<div>Retry=75%&nbsp;time=348ms</div>
<div>&nbsp;</div>
<div><strong>Aryaka</strong></div>
<div>Retry=0%time=162ms</div>
<div>&nbsp;</div>
<div>Aryaka can improve connection speed&nbsp;8x performance.</div>
<div>&nbsp;</div>
<div>
<p><strong>&nbsp;</strong></p>
<p><strong>Test data:</strong></p>
<p><strong>VPN network test resault:</strong></p>
<div>
\langle <div>\langlespan>[root@ip-10-38-0-9 ~]# ping  52.9.222.90\langle/span>\langle/div>
<div><span>PING 52.9.222.90 (52.9.222.90) 56(84) bytes of data.</span></div>
\langle <div>\langlespan>64 bytes from 52.9.222.90: icmp_seq=1 ttl=233 time=341 ms\langle/span>\langle/div>
\langle <div>\langlespan>64 bytes from 52.9.222.90: icmp_seq=2 ttl=233 time=346 ms\langle/span>\langle/div>
<div><span>64 bytes from 52.9.222.90: icmp_seq=3 ttl=233 time=328 ms</span></div>
```
<div><span>64 bytes from 52.9.222.90: icmp\_seq=4 ttl=233 time=348 ms</span></div> <div><span>64 bytes from 52.9.222.90: icmp\_seq=5 ttl=233 time=348 ms</span></div> <div> <span> ^C</span> </div> <div> <span> --- 52.9.222.90 ping statistics ---</span> </div> <div><span>5 packets transmitted, 5 received, 0% packet loss, time 4004ms</span></div>  $\langle$ div> $\langle$ span>rtt min/avg/max/mdev = 328.507/342.844/348.915/7.618 ms $\langle$ /span> $\langle$ /div>  $\langle$  /div <div>&nbsp;</div> <div>&nbsp;</div> <p>[root@ip-10-38-0-9 ~]# iperf3 -c 52.9.222.90</p> <p>Connecting to host 52.9.222.90, port 5201</p>  $\langle p \rangle$ [ 4] local 10.38.0.9 port 38726 connected to 52.9.222.90 port 5201 $\langle p \rangle$ <p>[ID] Interval &nbsp; &nbsp; &nbsp; &nbsp; &nbsp; Transfer &nbsp; &nbsp; Bandwidth nbsp; Retr Cwnd</p> <p>[&nbsp; 4] &nbsp; 0.00-1.00 &nbsp; sec &nbsp; 117 KBytes &nbsp; 961 Kbits/sec&nbsp; 0 28.3 KBytes </p> <p>[&nbsp; 4] &nbsp; 1.00-2.00 &nbsp; sec &nbsp; 725 KBytes&nbsp; 5.94 Mbits/sec&nbsp; 0 226 KBytes </p> <p>[&nbsp; 4] &nbsp; 2.00-3.00 &nbsp; sec &nbsp; 636 KBytes&nbsp; 5.21 Mbits/sec &nbsp; 15 195 KBytes </p> <p>[&nbsp; 4] &nbsp; 3.00-4.00 &nbsp; sec &nbsp; 191 KBytes&nbsp; 1.56 Mbits/sec &nbsp; 14 35.4 KBytes </p> <p>[&nbsp; 4] &nbsp; 4.00-5.00 &nbsp; sec &nbsp; 382 KBytes&nbsp; 3.13 Mbits/sec&nbsp; 0 154 KBytes </p> <p>[&nbsp; 4] &nbsp; 5.00-6.00 &nbsp; sec &nbsp; 382 KBytes&nbsp; 3.13 Mbits/sec&nbsp; 1 120 KBytes </p> <p>[&nbsp; 4] &nbsp; 6.00-7.00 &nbsp; sec &nbsp; 318 KBytes&nbsp; 2.61 Mbits/sec&nbsp; 1 89.1 KBytes </p> <p>[&nbsp; 4] &nbsp; 7.00-8.00 &nbsp; sec &nbsp; 318 KBytes&nbsp; 2.61 Mbits/sec&nbsp; 0 102 KBytes </p> <p>[&nbsp; 4] &nbsp; 8.00-9.00 &nbsp; sec &nbsp; 191 KBytes&nbsp; 1.56 Mbits/sec&nbsp; 1 80.6 KBytes </p> <p>[&nbsp; 4] &nbsp; 9.00-10.00&nbsp; sec &nbsp; 191 KBytes&nbsp; 1.56 Mbits/sec&nbsp; 1 76.4 KBytes </p> <p>- - - - - - - - - - - - - - - - - - - - - - - - -</p> <p>[ID] Interval &nbsp; &nbsp; &nbsp; &nbsp; &nbsp; Transfer &nbsp; &nbsp; Bandwidth nbsp; Retr</p> <p>[&nbsp; 4] &nbsp; 0.00-10.00&nbsp; sec&nbsp; 3.37 MBytes&nbsp; 2.83 Mbits/sec &nbs ; 33 sender</p> <p>[&nbsp; 4] &nbsp; 0.00-10.00&nbsp; sec&nbsp; 2.69 MBytes&nbsp; 2.26 Mbits/sec&nbsp receiver</p> <div>&nbsp;</div> <p>iperf Done.</p> <div>&nbsp;</div> <p><strong>Aryaka&nbsp;Dedicated test resault:</strong></p> <div> <div><span>PING 10.38.2.107 (10.38.2.107) 56(84) bytes of data.</span></div>  $\langle$  <div> $\langle$ span>64 bytes from 10.38.2.107: icmp\_seq=1 ttl=243 time=163 ms $\langle$ /span> $\langle$ /div>  $<$ div>  $<$ span>64 bytes from 10.38.2.107: icmp\_seq=2 ttl=243 time=163 ms</span> $<$ /div> <div><span>64 bytes from 10.38.2.107: icmp\_seq=3 ttl=243 time=162 ms</span></div> <div><span>64 bytes from 10.38.2.107: icmp\_seq=4 ttl=243 time=163 ms</span></div>  $\langle$  <div> $\langle$ span>64 bytes from 10.38.2.107: icmp\_seq=5 ttl=243 time=166 ms $\langle$ /span> $\langle$ /div> <div> <span> ^C </span> </div> <div> <span> --- 10.38.2.107 ping statistics ---</span> </div>

<div><span>5 packets transmitted, 5 received, 0% packet loss, time 4004ms</span></div> <div> <span>rtt min/avg/max/mdev = 162.962/163.803/166.335/1.371 ms</span> </div>  $\langle$  /div $\rangle$ <div>&nbsp:</div> <p>[root@ip-10-0-6-25 ~]# iperf3 -c 10.38.2.107</p>  $-p$ >Connecting to host 10.38.2.107, port 5201</p>  $\langle p \rangle$ [ 4] local 10.0.6.25 port 42640 connected to 10.38.2.107 port 5201 $\langle p \rangle$ <p>[ID] Interval &nbsp; &nbsp; &nbsp; &nbsp; &nbsp; Transfer &nbsp; &nbsp; Bandwidth nbsp; Retr Cwnd</p> <p>[&nbsp; 4] &nbsp; 0.00-1.00 &nbsp; sec&nbsp; 2.74 MBytes&nbsp; 23.0 Mbits/sec&nbsp; 0 43.2 KBytes </p> <p>[&nbsp; 4] &nbsp; 1.00-2.00 &nbsp; sec&nbsp; 2.36 MBytes&nbsp; 19.8 Mbits/sec&nbsp; 0 43.2 KBytes </p> <p>[&nbsp; 4] &nbsp; 2.00-3.00 &nbsp; sec&nbsp; 2.29 MBytes&nbsp; 19.2 Mbits/sec&nbsp; 0 43.2 KBytes </p> <p>[&nbsp; 4] &nbsp; 3.00-4.00 &nbsp; sec&nbsp; 2.36 MBytes&nbsp; 19.8 Mbits/sec&nbsp; 0 43.2 KBytes </p> <p>[&nbsp; 4] &nbsp; 4.00-5.00 &nbsp; sec&nbsp; 2.29 MBytes&nbsp; 19.2 Mbits/sec&nbsp; 0 43.2 KBytes </p> <p>[&nbsp; 4] &nbsp; 5.00-6.00 &nbsp; sec&nbsp; 2.29 MBytes&nbsp; 19.2 Mbits/sec&nbsp; 0 43.2 KBytes </p> <p>[&nbsp; 4] &nbsp; 6.00-7.00 &nbsp; sec&nbsp; 2.29 MBytes&nbsp; 19.2 Mbits/sec&nbsp; 0 43.2 KBytes </p> <p>[&nbsp; 4] &nbsp; 7.00-8.00 &nbsp; sec&nbsp; 2.36 MBytes&nbsp; 19.8 Mbits/sec&nbsp; 0 43.2 KBytes </p> <p>[&nbsp; 4] &nbsp; 8.00-9.00 &nbsp; sec&nbsp; 2.29 MBytes&nbsp; 19.2 Mbits/sec&nbsp; 0 43.2 KBytes </p> <p>[&nbsp; 4] &nbsp; 9.00-10.00&nbsp; sec&nbsp; 2.29 MBytes&nbsp; 19.2 Mbits/sec&nbsp 0 43.2 KBytes </p> <p>- - - - - - - - - - - - - - - - - - - - - - - - -</p>  $\sim$ p>[ID] Interval Transfer Bandwidth nbsp; Retr</p> <p>[&nbsp; 4] &nbsp; 0.00-10.00&nbsp; sec&nbsp; 23.6 MBytes&nbsp; 19.8 Mbits/sec&nbsp 0 sender</p> <p>[&nbsp; 4] &nbsp; 0.00-10.00&nbsp; sec&nbsp; 22.7 MBytes&nbsp; 19.1 Mbits/sec&nbsp receiver</p> <div>&nbsp;</div> <p>iperf Done.</p>  $\langle$  /div $\rangle$  $< p$  >  $< p$  >